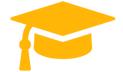

Visit and Download Full Version Certificationstime Exam Dumps https://certificationstime.com/updated/md-100-exam-dumps-pdf/

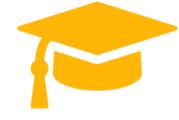

# Microsoft MD-100 Dumps

Windows 10

# https://certificationstime.com/

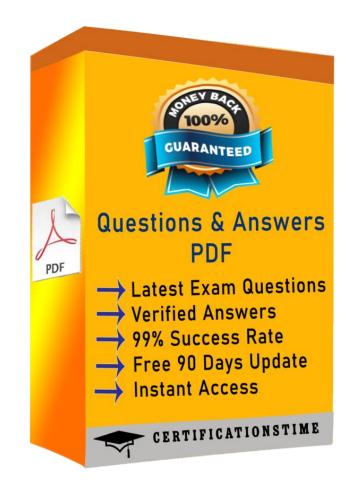

Get Certified In First Attempt

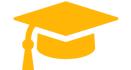

## **QUESTION 1**

Note: This question is part of a series of questions that present the same scenario. Each question in the series contains a unique solution that might meet the stated goals. Some question sets might have more than one correct solution, while others might not have a correct solution.

After you answer a question in this section, you will NOT be able to return to it. As a result, these questions will not appear in the review screen.

You have a computer named Computer1 that runs Windows 10. The computer contains a folder. The folder contains sensitive data. You need to log which user reads the contents of the folder and modifies and deletes files in the folder. Solution: From the properties of the folder, you configure the Auditing settings and from the Audit Policy in

the local Group Policy, you configure Audit directory service access.

Does this meet the goal?

- A. Yes
- B. No

Answer: B

**Explanation:** 

References:

https://www.netwrix.com/how to detect who changed file or folder owner.html

#### **QUESTION 2**

You have a computer named Computer1 that runs Windows 10. Computer1 is in a workgroup. Computer1 contains the folders shown in the following table.

| Name    | Volume | File system | Permission               |  |
|---------|--------|-------------|--------------------------|--|
| Folder1 | С      | NTFS        | Full control to Everyone |  |
| Folder2 | С      | NTFS        | Full control to Everyone |  |
| Folder3 | D      | NTFS        | Full control to Everyone |  |

On Computer1, you create the users shown in the following table.

| by 1 Namete | Member of                      |
|-------------|--------------------------------|
| Userl       | Users                          |
| User2       | Backup Operators, Users        |
| User3       | Cryptographic Operators, Users |
| User4       | Administrators, Users          |

User1 encrypts a file named File1.txt that is in a folder named C:Folder1.

What is the effect of the configuration? To answer, select the appropriate options in the answer area. NOTE: Each correct selection is worth one point.

Users who can move File1.txt to C:\Folder2:

| Ne.       | 199X     | 182            | 1          | × 3     | 1        |
|-----------|----------|----------------|------------|---------|----------|
| Use       | r1 only  | Se "           | Sec.       | Sec.    | 10       |
| Use       | r1 and U | User2          | only       | 1       |          |
| Use       | r1, Use  | r2, and        | User       | 3 only  |          |
| Use       | r1, Use  | r2, Us         | er3, ar    | id Use  | r4       |
| 9.5<br>(% |          |                | a.<br>Mari | No.     | 2.5      |
| Use       | r1 only  | - 100<br>- 100 | 1          |         | 20       |
|           | r1 and U |                | only       | - Color | sar<br>S |
| Use       | r1, Use  | r2, and        | User.      | 3 only  | 6        |
|           | r1, Use  |                |            |         |          |

Users who can move File1.txt to D:\Folder3:

- A. Mastered
- B. Not Mastered

#### Answer: A

#### **Explanation:**

References:

https://support.microsoft.com/en-za/help/310316/how-permissions-are-handled-when-you-copy-and-move-files-

# **QUESTION 3**

ComputerA connects to a manufacturing system and is business critical. All the other computers are joined to the domain and run the Semi-Annual Channel version of Windows 10. In the domain, you create four groups named Group1, Group2, Group3, and Group4. Computer2 has the local Group Policy settings shown in the following table.

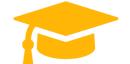

#### Visit and Download Full Version Certificationstime Exam Dumps https://certificationstime.com/updated/md-100-exam-dumps-pdf/

| Policy                                        | Security Setting |
|-----------------------------------------------|------------------|
| Access this computer from the network         | Group1           |
| Deny access to this computer from the network | Group2           |
| Allow log on through Remote Desktop Services  | Group3           |
| Deny log on through Remote Desktop Services   | Group4           |

The computers are updated by using Windows Update for Business. The domain has the users shown in the following table.

| Name  | Member of                       |
|-------|---------------------------------|
| User1 | Domain Admins, Domain Users     |
| User2 | Administrators, Domain Users    |
| User3 | Account Operators, Domain Users |
| User4 | Domain Users                    |
| User5 | Domain Users, Guests            |
| User6 | Group2, Group3, Domain Users    |

Computer1 has the local users shown in the following table.

| Name   | Member of      |  |  |
|--------|----------------|--|--|
| User11 | Administrators |  |  |
| User12 | Users          |  |  |
| User13 | Guests         |  |  |

**Requirements Planned Changes** 

Contoso plans to purchase computers preinstalled with Windows 10 Pro for all the San Diego office users.

Technical requirements

Contoso identifies the following technical requirements:

The computers in the San Diego office must be upgraded automatically to Windows 10 Enterprise and must be joined to Azure AD
the first time a super starts as the same starts are the same starts and the same starts are the same starts are the same starts ar

the first time a user starts each new computer. End users must not be required to accept the End User License Agreement (EULA).

Helpdesk users must be able to troubleshoot Group Policy object (GPO) processing on the Windows 10 computers. The helpdesk users must be able to identify which Group Policies are applied to the computers.

Users in the HR department must be able to view the list of files in a folder named D:Reports on Computer3.

ComputerA must be configured to have an Encrypting File System (EFS) recovery agent.

Quality update installations must be deferred as long as possible on ComputerA.

Users in the IT department must use dynamic look on their primary device.

User6 must be able to connect to Computer2 by using Remote Desktop.

The principle of least privilege must be used whenever possible.

Administrative effort must be minimized whenever possible.

Assigned access must be configured on Computer1.

6.

You need to meet the technical requirements for EFS on ComputerA. What should you do?

- A. Run certutil.exe, and then add a certificate to the local computer certificate store.
- B. Run cipher.exe, and then add a certificate to the local computer certificate store.
- C. Run cipher.exe, and then add a certificate to the local Group Policy.
- D. Run certutil.exe, and then add a certificate to the local Group Policy.

# Answer: B

# Explanation:

References:

https://www.online-tech-tips.com/computer-tips/set-file-folder-permissions-windows/

9. - (Exam Topic 2)

You need to meet the technical requirements for the helpdesk users.

What should you do? To answer, select the appropriate options in the answer area. NOTE: Each correct selection is worth one point.

Add the help desk users to:

The local Administrators group on the Windows 10 computers The Domain Computers group in the domain group The Event Log Readers group in the domain group The local Event Log Readers group on the Windows 10 computers The Group Policy Creators Owners group in the domain group The local Power Users group on the Windows 10 computers

Troubleshooting tool that the helpdesk users should use:

| Get-GPOReport              |
|----------------------------|
| GPResult                   |
| GPUpdate                   |
| Group Policy Object Editor |

Answer:

Get Certified In First Attempt

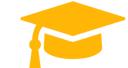

Visit and Download Full Version Certificationstime Exam Dumps https://certificationstime.com/updated/md-100-exam-dumps-pdf/

| Add | the | help | o d | lesk | users | to: |
|-----|-----|------|-----|------|-------|-----|
|-----|-----|------|-----|------|-------|-----|

The local Administrators group on the Windows 10 computers The Domain Computers group in the domain group The Event Log Readers group in the domain group The local Event Log Readers group on the Windows 10 computers The Group Policy Creators Owners group in the domain group I The local Power Users group on the Windows 10 computers

Troubleshooting tool that the helpdesk users should use:

| •                          | , |
|----------------------------|---|
| Get-GPOReport              |   |
| GPResult                   |   |
| GPUpdate                   |   |
| Group Policy Object Editor | - |

10. - (Exam Topic 2)

You need to meet the technical requirement for User6. What should you do?

A. Add User6 to the Remote Desktop Users group in the domain.

B. Remove User6 from Group2 in the domain.

C. Add User6 to the Remote Desktop Users group on Computer2.

D. And User6 to the Administrators group on Computer2.

Answer: B

# **QUESTION 4**

You have a Microsoft Azure Active Directory (Azure AD) tenant named contoso.com that contain the users shown in the following table.

| by 1c creatName    | Role                       |  |
|--------------------|----------------------------|--|
| Admin1@contoso.com | Security administrator     |  |
| Admin2@contoso.com | Cloud device administrator |  |
| User1@contoso.com  | None                       |  |

You have a computer named Computer1 that runs Windows 10.

| by lc cre <b>iName</b> | Member of                       |  |
|------------------------|---------------------------------|--|
| Admin1                 | Network Configuration Operators |  |
| Admin2                 | Power Users                     |  |
| Userl                  | Administrator                   |  |

User1 joins Computer1 to Azure AD by using user1@contoso.com.

For each of the following statements, select Yes if the statement is true. Otherwise, select No. NOTE: Each correct selection is worth one point.

| Statements                                                                       | Yes | No |
|----------------------------------------------------------------------------------|-----|----|
| User1@contoso.com is a member of the local<br>Administrators group on Computer1. | 0   | 0  |
| Admin1@contoso.com can configure the firewall and Windows Defender on Computer1. | 0   | 0  |
| Admin2@contoso.com can install software on<br>Computer1.                         | 0   | 0  |

- A. Mastered
- B. Not Mastered

Answer: A

#### **Explanation:**

Statements by lc create User1@contoso.com is a member of the local Administrators group on Computer1.

Admin1@contoso.com can configure the firewall and Windows Defender on Computer1.

Admin2@contoso.com can install software on Computer1.

# 

## **QUESTION 5**

Note: This question is part of a series of questions that present the same scenario. Each question in the series contains a unique solution that might meet the stated goals. Some question sets might have more than one correct solution, while others might not have a correct solution.

Get Certified In First Attempt

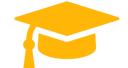

After you answer a question in this section, you will NOT be able to return to it. As a result, these questions will not appear in the review screen.

You have a computer named Computer1 that runs Windows 10. The computer contains a folder. The folder contains sensitive data. You need to log which user reads the contents of the folder and modifies and deletes files in the folder.

Solution: From the properties of the folder, you configure the Auditing settings and from Audit Policy in the local Group Policy, you configure Audit object access.

Does this meet the goal?

- A. Yes
- B. No

Answer: A

Explanation:

References:

https://www.netwrix.com/how to detect who changed file or folder owner.html

Full Access https://certificationstime.com/updated/md-100-exam-dumps-pdf/

Get Certified In First Attempt